#### **Introduction to JUNO Distributed Computing**

Giuseppe Andronico

On behalf of JUNO DCI group

JUNO DCI Tutorial, May 16, 2022

Based on Xiaomei Zhang slides

### **Content**

- Why need Distributed Computing Infrastructure (DCI)?
- ❖ How does DCI work?
- ❖ General rule to use DCI

# **Why need distributed computing?**

- JUNO is an international experiment, and resources are provided from several data centers around the world
	- IN2P3, IHEP, JINR, CNAF, SDU……..
- ◆ How to use resources in these distributed data centers?
- How to access and share data among these distributed data centers?

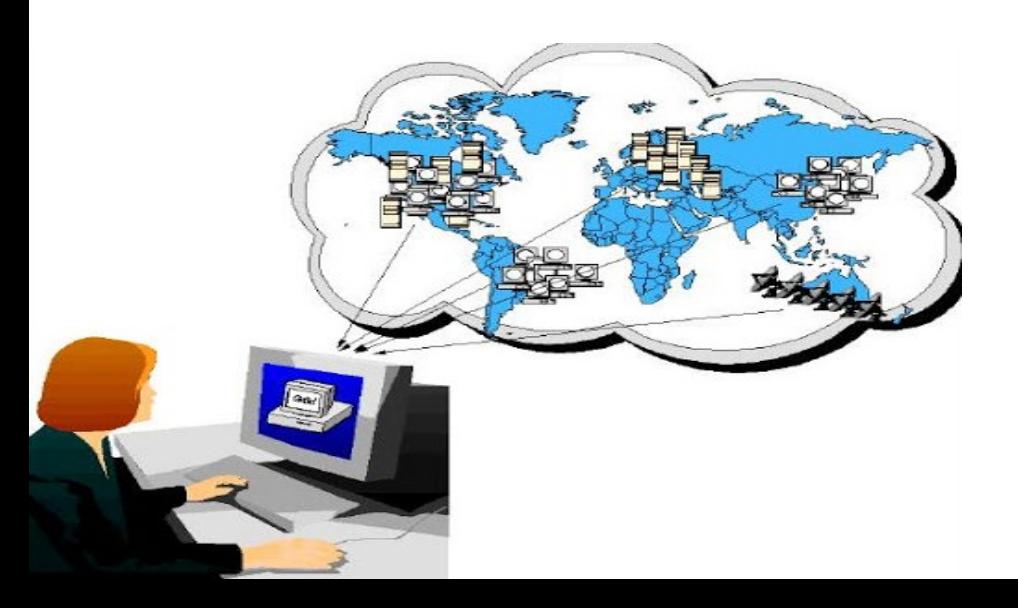

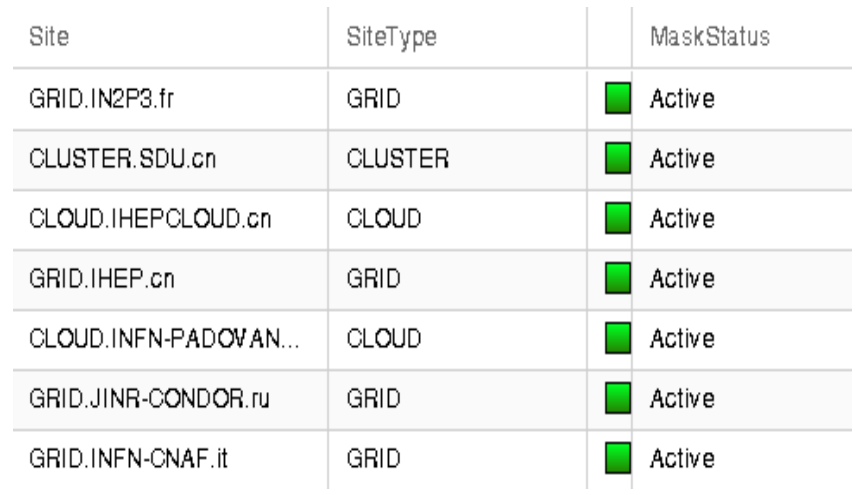

DCI is a system which can integrate heterogeneous resources, hide complexity from users, and provide a simple way for users to use distributed resources with

- Global "ID" to identify each user
- Unique interface for job submission and data access

This tutorial is going to tell you how to get global "ID" and how to use the interface **Cluster**

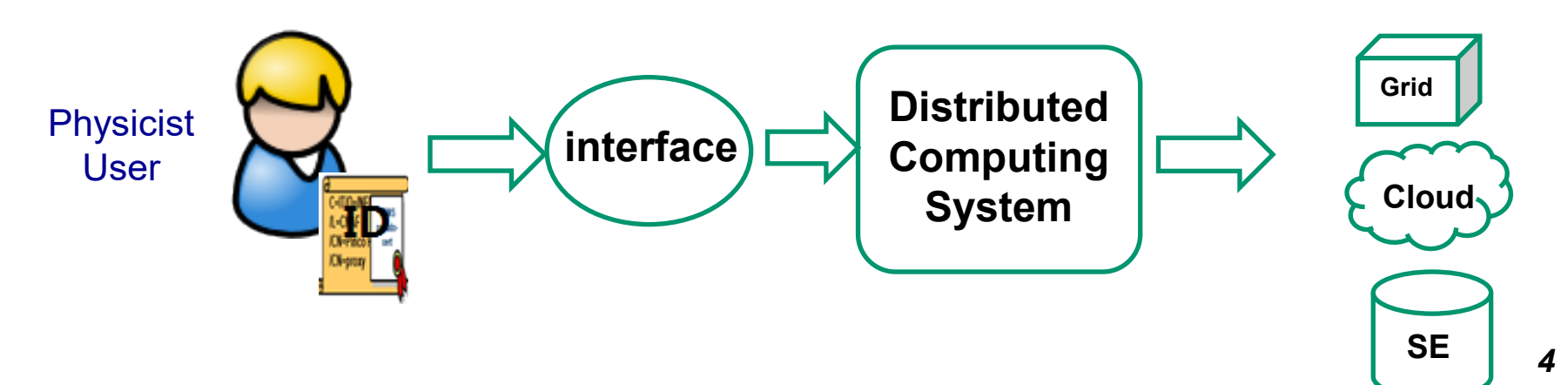

## **DCI vs. local cluster**

- **Similar procedure**
	- Need authentication to tell the system who you are
		- DCI: "ID" (proxy certificate) ; Cluster: Account/password
	- Interface or commands to submit jobs or access data
		- **Jobs: JSUB vs. Hep Sub, Data: DFC vs. local**
	- Access JUNO software from CVMFS

#### **Differences in interface or commands**

In DCI, jobs are running in remote resources

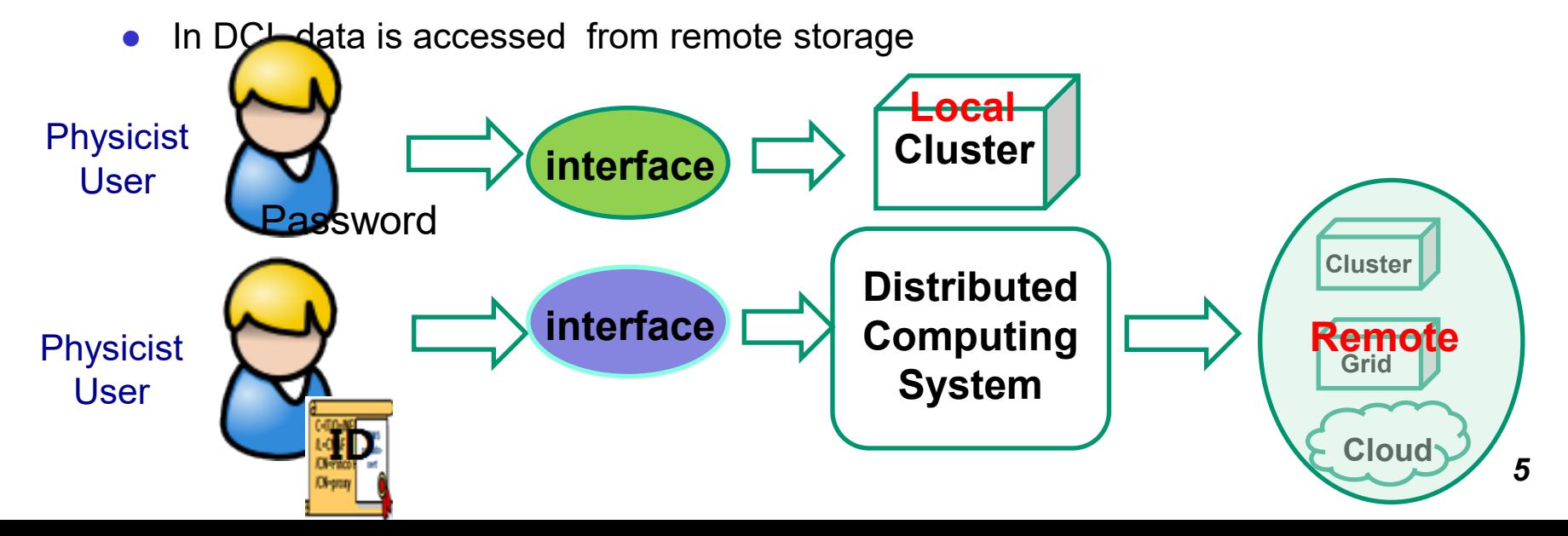

#### **How does DCI accept you ?**

#### **Global authority and authentication system in DCI**

- User "ID" (proxy certificate) which consists of "X509 cert info" + "VOMS info"
	- X509 certificate user identify info
	- VOMS the experiment (VO) users belong to
- All the systems and services in DCI can identify "ID" and do translations between "ID" and local accounts

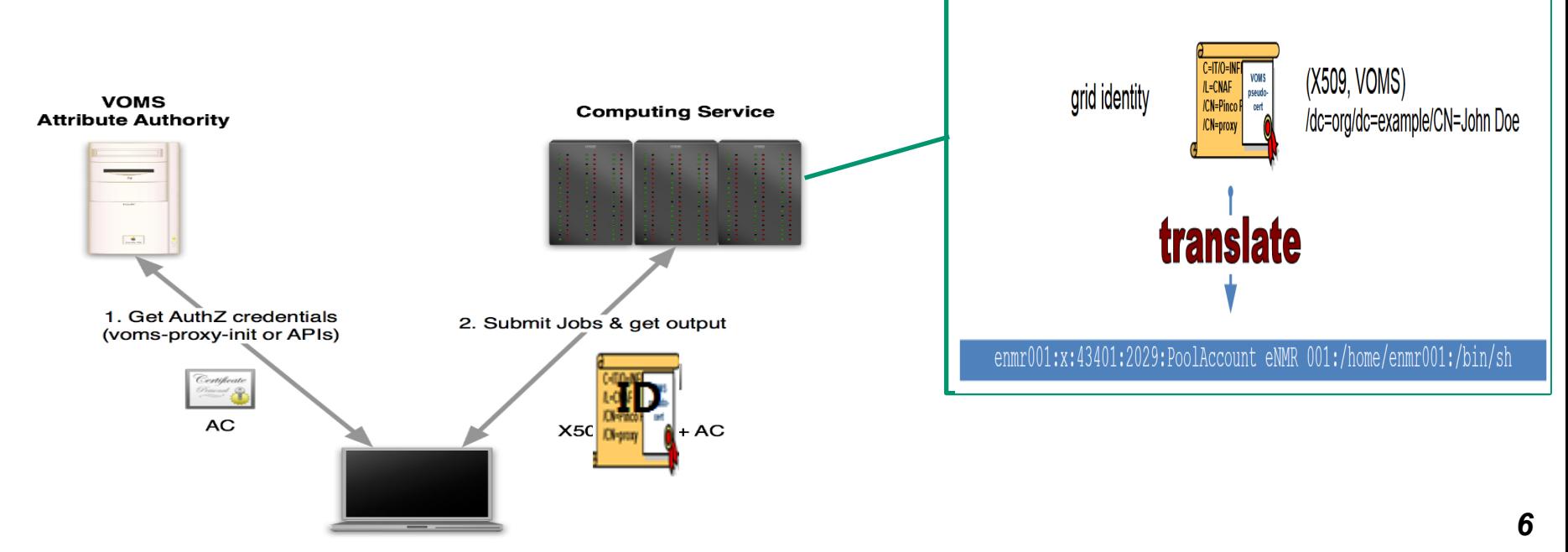

User machine

# **How does DCI run your jobs?**

- **JSUB and Production System (ProdSys)**
	- Provide **interface** for physicist user or prod groups to split and submit tasks to DCI
- **DIRAC**
	- **Interware** between jobs and resources
	- Interface with local schedulers in each sites
	- Receive jobs and schedule jobs to proper resources with pilot scheme
- **Resource in sites**
	- Jobs reach and run in work nodes just as local computing do *7*

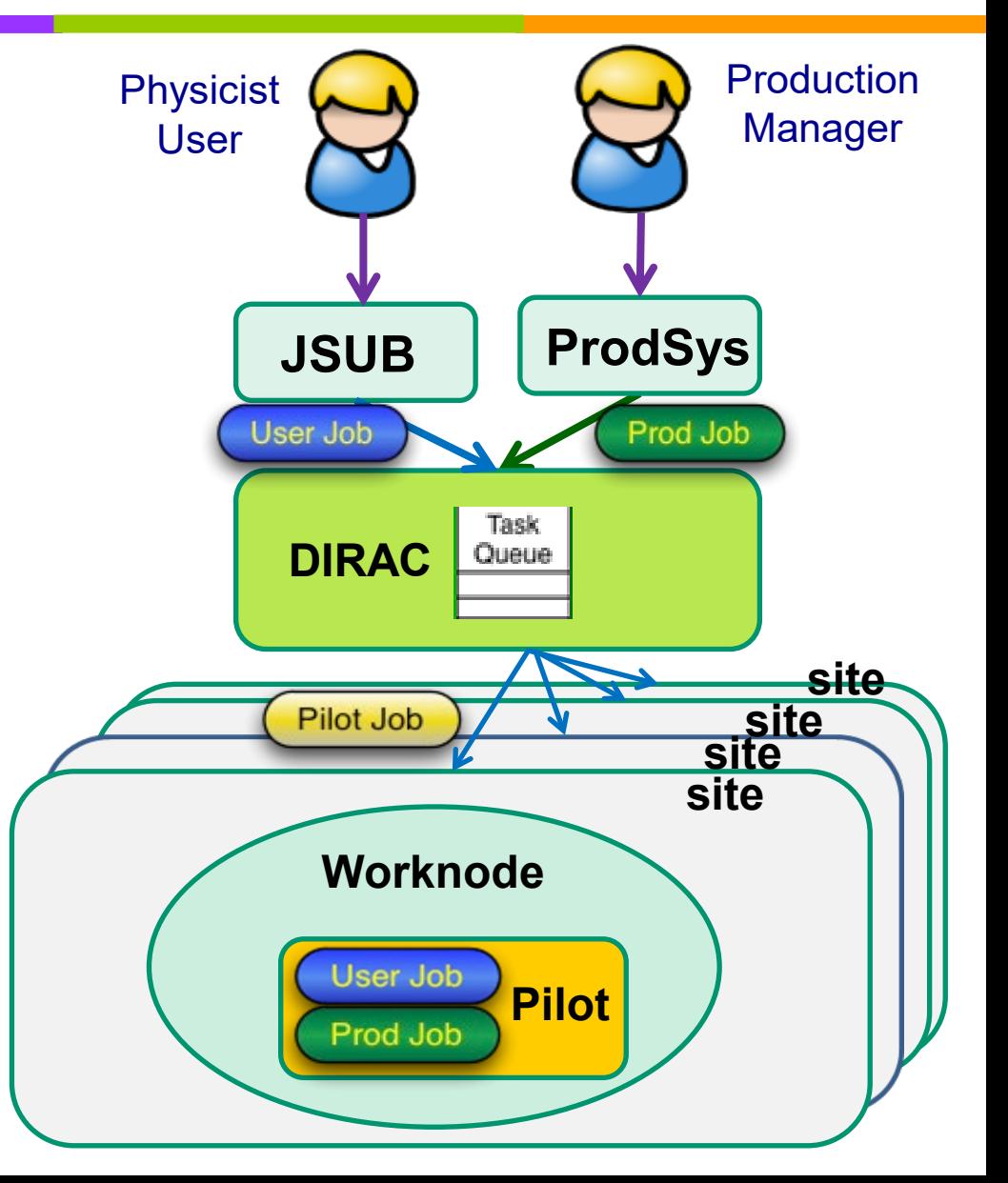

# **How do you use data in DCI?**

 **In distributed computing environment, data is located in different data centers** Data can't be accessed locally **Dirac File Catalogue** (DFC) Interface with different SEs Provide a global view and an **interface** to access remote data in a way similar to local data With LFN, data locations are transparent to users **SE** (Storage Element) File system where data is stored, with grid protocols for data movements between SEs • Same files can have copies in  $> 1$  SE Normally users don't need to directly visit SE **FTS ( File Transfer System)**  Help massive data replication between SEs **Dirac File Catalogue** FTS EOS **Jobs Users** StoRM data EOS dCache Trar**i**sfer data **Logical File Name Physical File Name**

#### **Resources in JUNO distributed computing**

- Current total CPU cores ~3000 cores, storage ~3PB
- \* Resources continue to grow

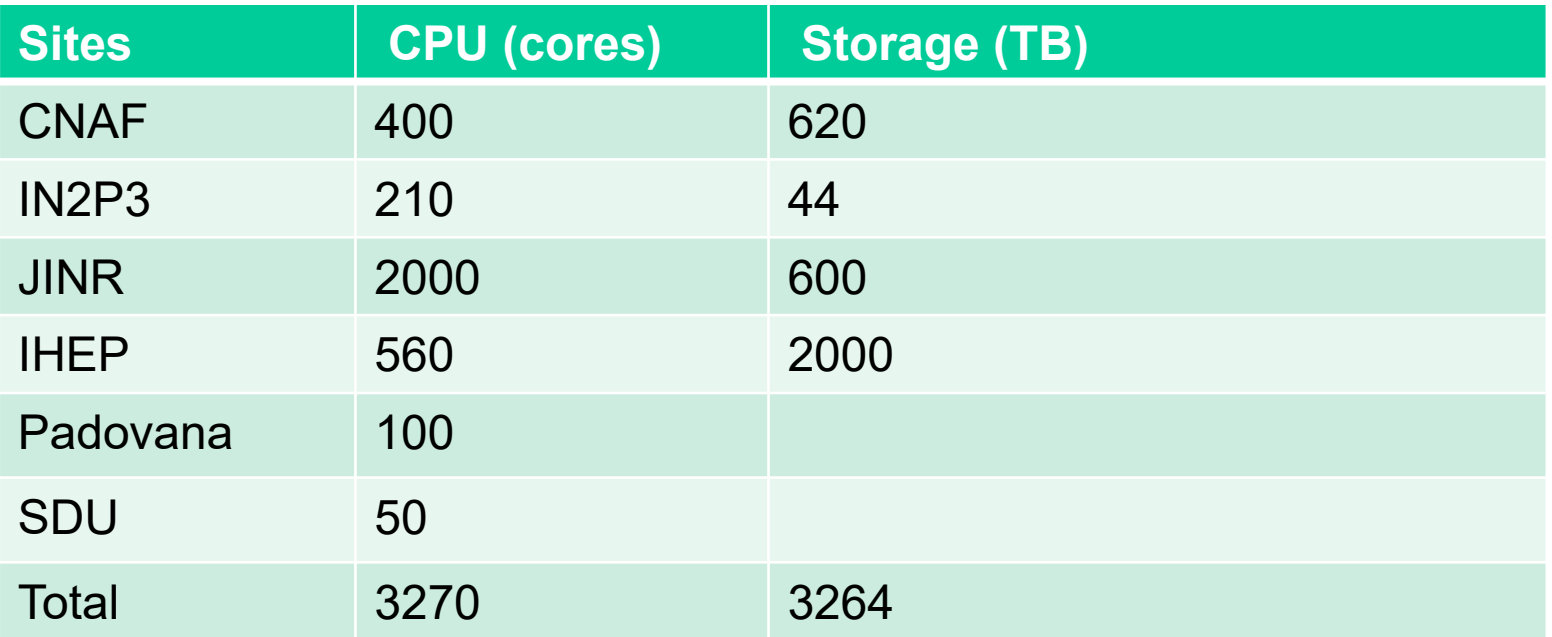

# **Official and individual usage**

- Two user cases with different tools and interface
- Official production uses ProdSys (Production System)
	- MC production need to share among groups or across different data centers
	- Larger scale, standard pattern, need more storage space
- ◆ Individual usage uses JSUB
	- Individual simulation, reconstruction or analysis
	- Small scale, more flexible, can be customized
- $\div$  All output is available via DFC
- $\cdot$  In some sites such as IHEP, output available in your local cluster might also be directly accessible without DCI credentials

# **How to prepare DCI environment?**

- ◆ Before using JSUB or Prod system and accessing DFC, DCI client environment is needed
- The DCI client is available in IHEP CVMFS (/cvmfs/dcomputing.ihep.ac.cn) (Recommended)
	- In login nodes with CVMFS clients installed, you can directly set up DCI environment
		- source /cvmfs/dcomputing.ihep.ac.cn/dirac/IHEPDIRAC/v0r2dev11/bashrc
- ◆ Another way is to install DCI client in your own machine
	- The install script is available to download from this link:
		- **http://dirac-**

[code.ihep.ac.cn/juno/install/installJUNODIRAC.sh](http://dirac-code.ihep.ac.cn/juno/install/installJUNODIRAC.sh)

# **How to apply official production?**

- Official production is taken care by production group or DCI group
	- Need space negotiation and resource priority
- ❖ User can apply productions in IHEP Gitlab
	- Create a Gitlab issue (http://code.ihep.ac.cn/vpj/scripts/-/issues)
	- User can provide production requirements, physics parameters, total event size, data centers to share data, etc
	- Any problems, contact production group or distributed computing group

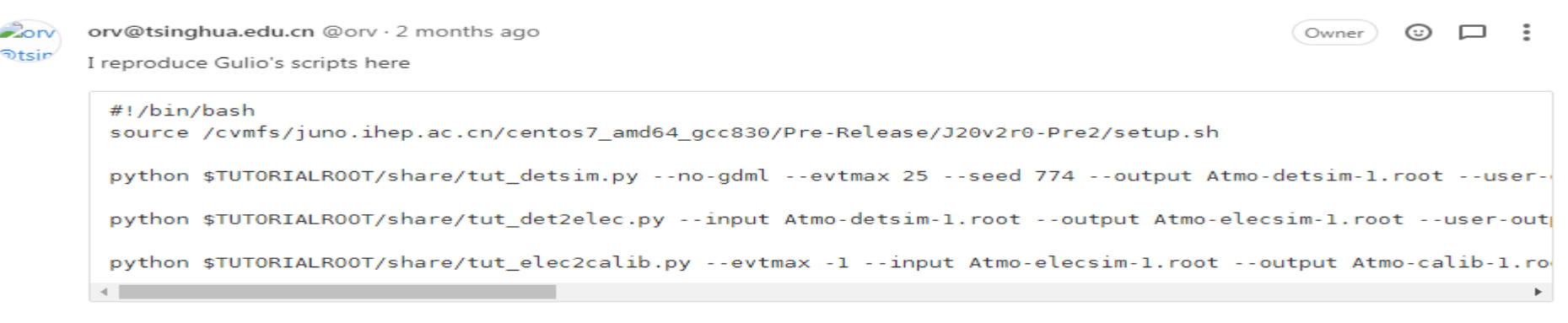

The CNAF files are in

/storage/gpfs\_data/juno/junofs/production/public/users/sgiulio/GENIEv3\_00\_06/gstroot/atmo\_numu\_nue\_LS\_0-30GeV flat 10M.gst.root

*1*<sup>2</sup>

### **Procedure for individual users**

- Get Grid Certificate and join JUNO VO
- ◆ Set up DCI environment and prepare proxy with cert
- Use JSUB to create and submit jobs to the DCI
- Check job status from JSUB or DIRAC web portal
- Output is available from DFC

**This tutorial will focus on how use DCI for a single researcher**

#### **Arguments covered**

- **↑ Prerequisites** 
	- How to apply X509 cert and join JUNO VOMS membership
- **↓** Job submission
	- How to create and submit jobs with JSUB
- **❖ Data usage** 
	- How to deal with data in DCI environment

### **Contact**

- Any problems, please contact us:
	- Xiaomei Zhang ([zhangxm@ihep.ac.cn\)](mailto:zhangxm@ihep.ac.cn)
	- Xuantong Zhang [\(zhangxuantong@ihep.ac.cn\)](mailto:zhangxuantong@ihep.ac.cn)
	- Joao Pedro Athayde Marcondes de Andre [\(jpandre@iphc.cnrs.fr\)](mailto:jpandre@iphc.cnrs.fr)
	- Giuseppe Andronico ([giuseppe.andronico@ct.infn.it\)](mailto:giuseppe.andronico@ct.infn.it)